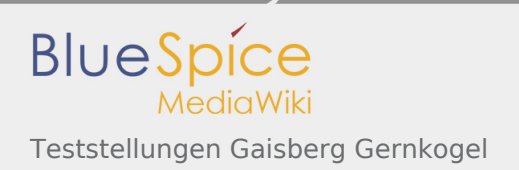

# Inhaltsverzeichnis

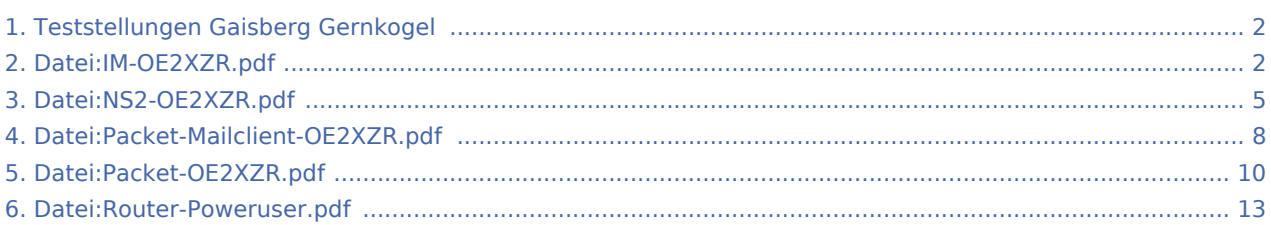

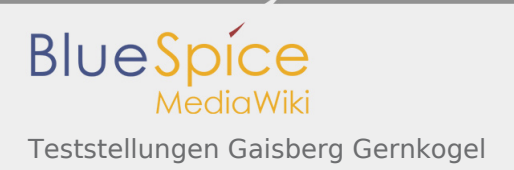

# <span id="page-1-0"></span>Teststellungen Gaisberg Gernkogel

#### Standort Gaisberg

Rufzeichen **OE2XZR** Locator **IN76NT 1265m** Link 1 (Mikrotik Metal-5SHPn, 30dbi Parabolantenne) 5GHz Gernkogel OE2XGR 56km Link 2 (Mikrotik RB912UAG, 21dbi Sektorantenne) 5GHz Waging DB0MBG 35km

Link 3 (RB433AH, DBII F52N Pro, 30dbi Parabolantenne) 5GHz Wegscheid DB0WGS 102km Link 4 (Ubiquiti Powerbridge M10 MiMo) 10GHz Klubheim OE2XAL 9km Benutzer AP (Wistron DCMA82, 180° Sektorantenne 11dbi) 2,4GHz, Bandbreite 5MHz Verantwortlicher OE2AIP Philipp SysOp OE2WAO Mike

## Standort Gernkogel

#### Rufzeichen **OE2XGR** Locator JN67OH 1680m Routerboard Mikrotik RB493AH Link 1 (Mikrotik QRT5) 5GHz Gaisberg OE2XZR 56km Link 2 (Mikrotik Groove, 23dbi Planarantenne) 5GHz Wildkogel OE2XKR 76km Link 3 (Ubiquiti NanoBridge, 25dbi Spiegel) 5GHz Sonnblick OE2XSR 38km Benutzer AP (Wistron DCMA82, 90° Sektorantenne 14dbi) 2,4GHz, Bandbreite 5MHz

5GHz Burghausen DB0BGH 46km 5GHz Tannberg OE2XAP 20km 5GHz Gundertshausen OE5EBO 40km 5GHz Frauschereck OE5XBL 36km 5GHz Geiersberg OE5XUL 56km

Verantwortlicher OE2HFO Felix OE2WIO Franz OE2WAO Mike

**SysOps** 

#### Anleitungen

- [Ubiquiti Nanostation 2, M2 bzw. Bullet 2, 2HP und M2HP](#page-4-0) Konfigurationsanleitung für HAMNET am Gaisberg, Untersberg, Gernkogel, Wildkogel mit direktem Anschluß an den PC
- [Ubiquiti NS bzw. Bullet mit LAN Router](#page-12-0) Konfigurationsanleitung für HAMNET PowerUser mit Anschluß an einen LAN Router zur gleichzeitigen Verwendung von Internet und HAMNET im hauseigenen Netzwerk
- [Instant Messaging Client](#page-1-1) für HAMNET am OE2XZR Gaisberg (derzeit nicht aktiv)
- [Packet Radio](#page-9-0) Zugang im HAMNET am OE2XZR Gaisberg
- <span id="page-1-1"></span>[Packet Radio via Mailclient](#page-7-0) Lesen und Antworten von Packet Radio Nachrichten via Mailclient (bspw. MS Outlook) im HAMNET am OE2XZR Gaisberg

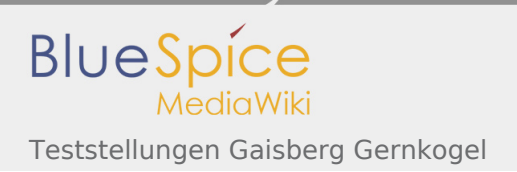

## Datei:IM-OE2XZR.pdf

- [Datei](#page-12-1)
- [Dateiversionen](#page-13-0)
- [Dateiverwendung](#page-14-0)
- [Metadaten](#page-14-1)

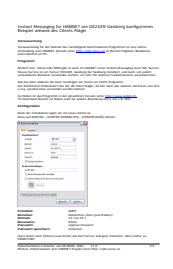

#### Gehe zu Seite OK

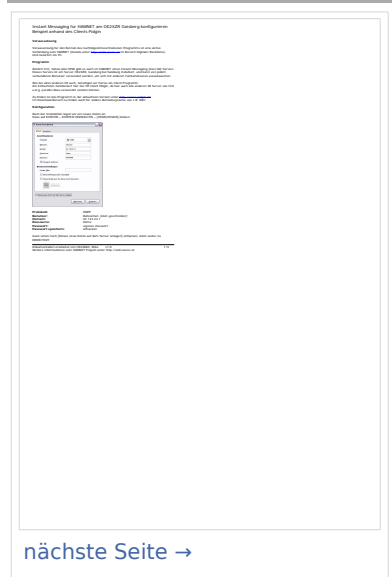

Größe der JPG-Vorschau dieser PDF-Datei: [424 × 600 Pixel.](https://wiki.oevsv.at/w/nsfr_img_auth.php/thumb/a/a2/IM-OE2XZR.pdf/page1-424px-IM-OE2XZR.pdf.jpg) Weitere Auflösung: [170 × 240 Pixel](https://wiki.oevsv.at/w/nsfr_img_auth.php/thumb/a/a2/IM-OE2XZR.pdf/page1-170px-IM-OE2XZR.pdf.jpg). [Originaldatei](#page-1-1) (1.240 × 1.754 Pixel, Dateigröße: 115 KB, MIME-Typ: application/pdf, 3 Seiten)

IM Instant Messaging Client einrichten mit HAMNET am OE2XZR Gaisberg

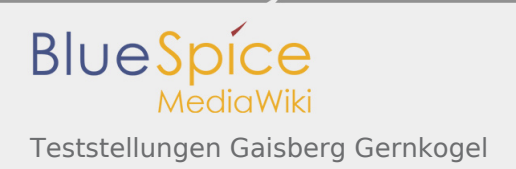

## Dateiversionen

Klicken Sie auf einen Zeitpunkt, um diese Version zu laden.

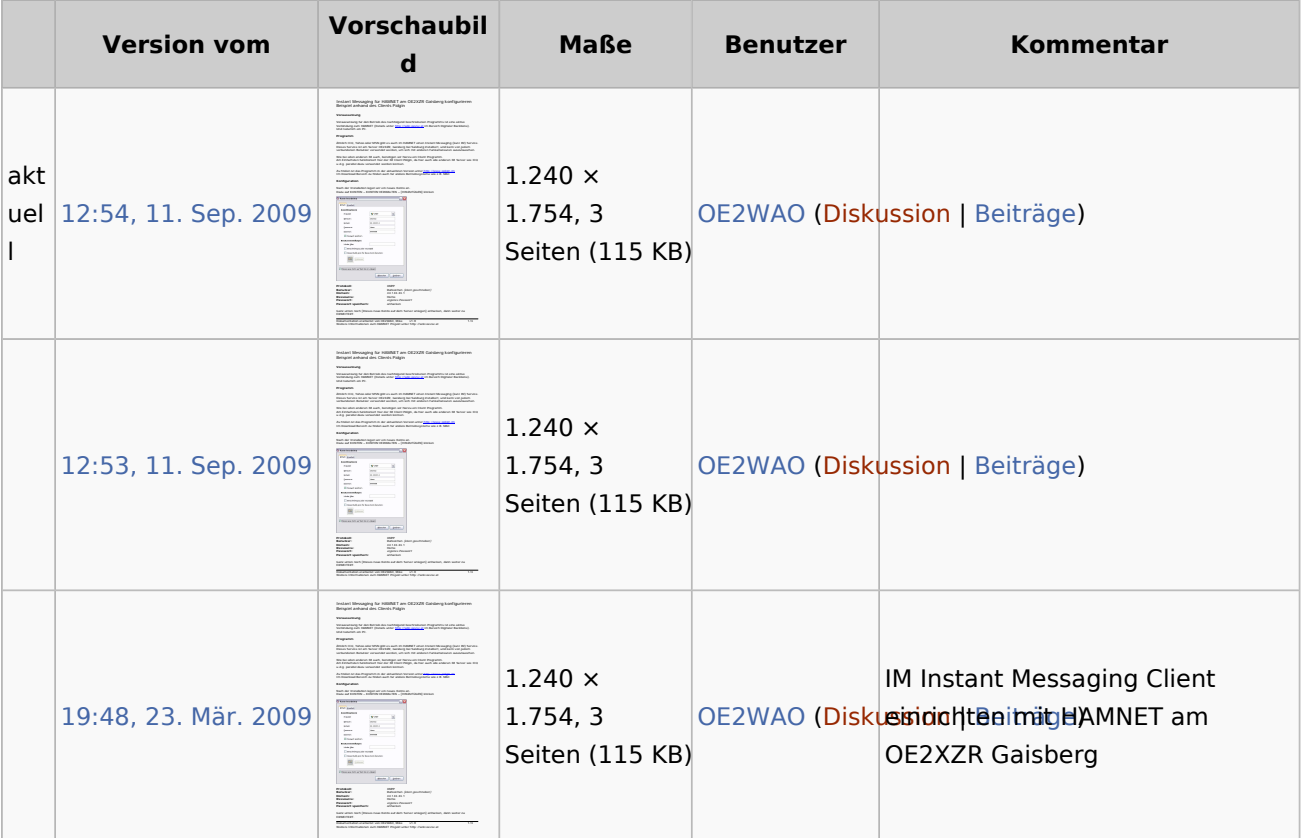

Du kannst diese Datei nicht überschreiben.

#### Dateiverwendung

Die folgende Seite verwendet diese Datei:

[Teststellungen Gaisberg Gernkogel](#page-1-0)

#### Metadaten

Diese Datei enthält weitere Informationen, die in der Regel von der Digitalkamera oder dem verwendeten Scanner stammen. Durch nachträgliche Bearbeitung der Originaldatei können einige Details verändert worden sein.

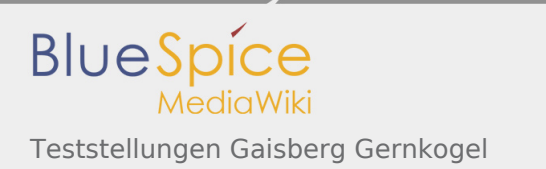

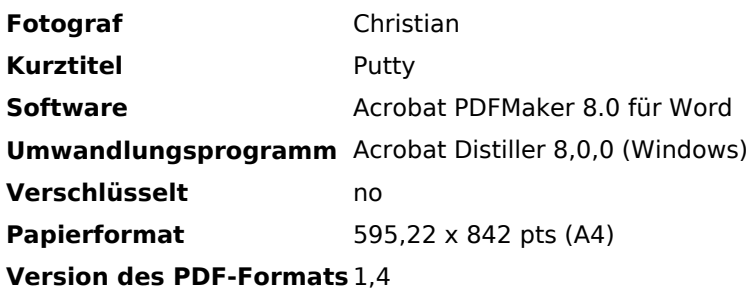

## <span id="page-4-0"></span>Datei:NS2-OE2XZR.pdf

- [Datei](#page-12-1)
- [Dateiversionen](#page-13-0)
- [Dateiverwendung](#page-14-0)
- [Metadaten](#page-14-1)

Gehe zu Seite OK

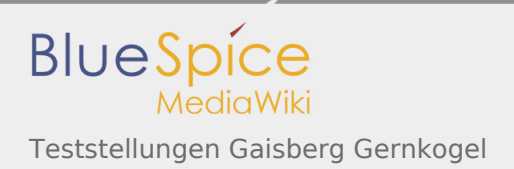

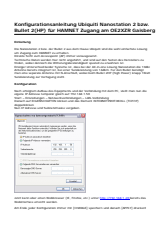

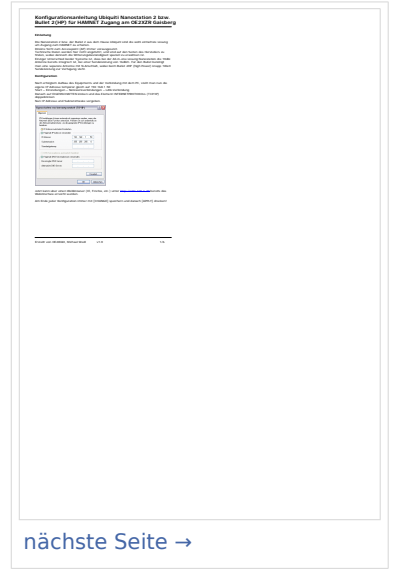

Größe der JPG-Vorschau dieser PDF-Datei: [423 × 599 Pixel.](https://wiki.oevsv.at/w/nsfr_img_auth.php/thumb/a/ab/NS2-OE2XZR.pdf/page1-423px-NS2-OE2XZR.pdf.jpg) Weitere Auflösung: [169 × 240 Pixel](https://wiki.oevsv.at/w/nsfr_img_auth.php/thumb/a/ab/NS2-OE2XZR.pdf/page1-169px-NS2-OE2XZR.pdf.jpg). [Originaldatei](#page-4-0) (1.239 × 1.754 Pixel, Dateigröße: 298 KB, MIME-Typ: application/pdf, 6 Seiten)

Ubiquiti Nanostation2 bzw. Bullet2(HP) Konfigurationsanleitung für HAMNET am OE2XZR Gaisberg

#### Dateiversionen

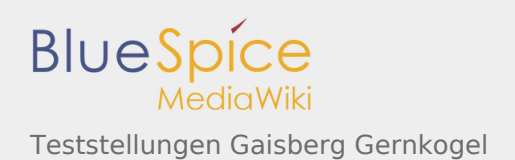

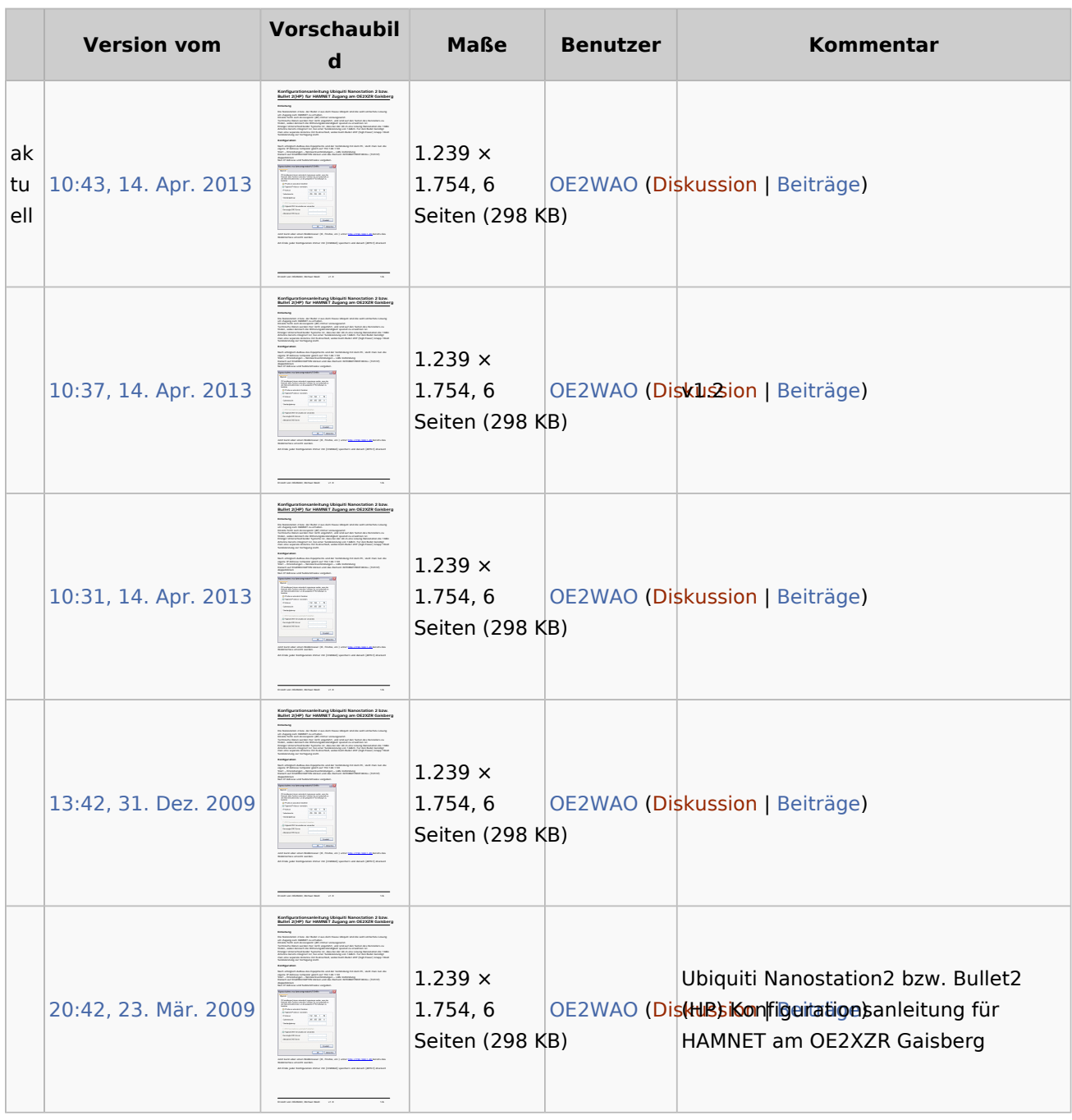

## Dateiverwendung

Die folgende Seite verwendet diese Datei:

[Teststellungen Gaisberg Gernkogel](#page-1-0)

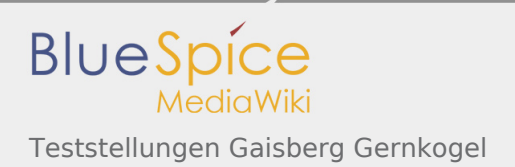

#### Metadaten

Diese Datei enthält weitere Informationen, die in der Regel von der Digitalkamera oder dem verwendeten Scanner stammen. Durch nachträgliche Bearbeitung der Originaldatei können einige Details verändert worden sein.

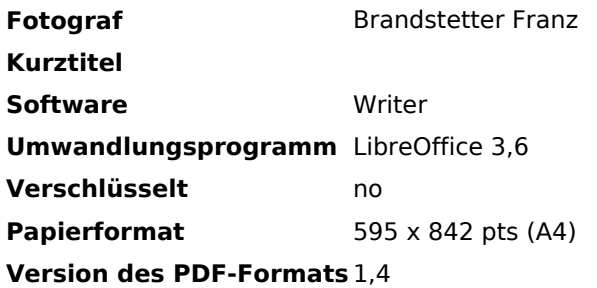

## <span id="page-7-0"></span>Datei:Packet-Mailclient-OE2XZR.pdf

- [Datei](#page-12-1)
- [Dateiversionen](#page-13-0)
- **•** [Dateiverwendung](#page-14-0)
- [Metadaten](#page-14-1)

Gehe zu Seite OK

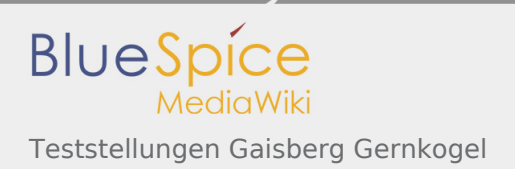

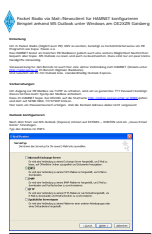

Dokumentation erarbeitet von OE5FHM, Helmut v1.0 1/4

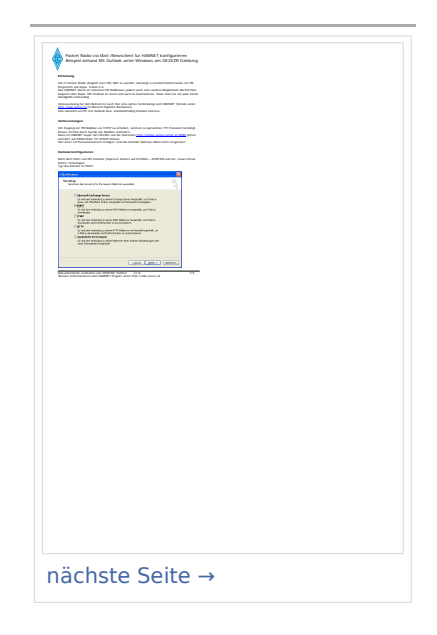

Größe der JPG-Vorschau dieser PDF-Datei: [424 × 600 Pixel.](https://wiki.oevsv.at/w/nsfr_img_auth.php/thumb/0/0e/Packet-Mailclient-OE2XZR.pdf/page1-424px-Packet-Mailclient-OE2XZR.pdf.jpg) Weitere Auflösung: [170 × 240 Pixel](https://wiki.oevsv.at/w/nsfr_img_auth.php/thumb/0/0e/Packet-Mailclient-OE2XZR.pdf/page1-170px-Packet-Mailclient-OE2XZR.pdf.jpg). [Originaldatei](#page-7-0) (1.240 × 1.754 Pixel, Dateigröße: 92 KB, MIME-Typ: application/pdf, 4 Seiten)

Anleitung für Mailzugriff via Mailclient (bspw. MS Outlook)

#### Dateiversionen

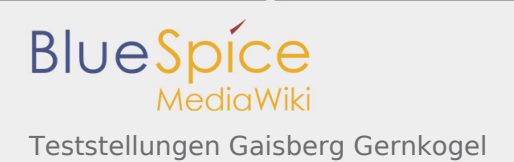

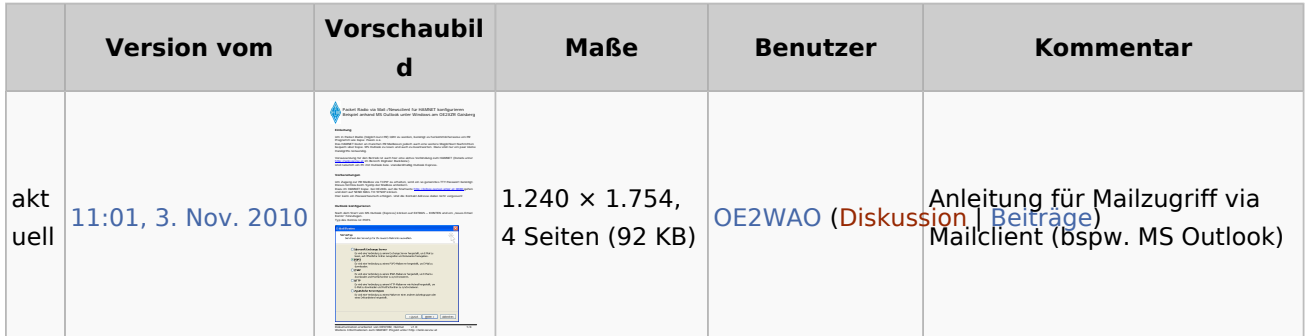

#### Dateiverwendung

Die folgenden 3 Seiten verwenden diese Datei:

- [Anwendungen am HAMNET](https://wiki.oevsv.at/wiki/Anwendungen_am_HAMNET)
- **[Packet Radio via HAMNET](https://wiki.oevsv.at/wiki/Packet_Radio_via_HAMNET)**
- [Teststellungen Gaisberg Gernkogel](#page-1-0)

#### Metadaten

Diese Datei enthält weitere Informationen, die in der Regel von der Digitalkamera oder dem verwendeten Scanner stammen. Durch nachträgliche Bearbeitung der Originaldatei können einige Details verändert worden sein.

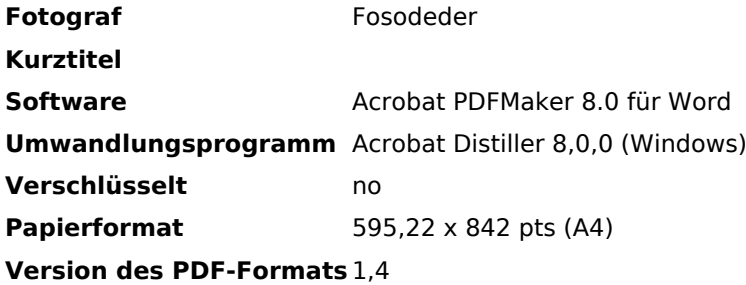

## <span id="page-9-0"></span>Datei:Packet-OE2XZR.pdf

- [Datei](#page-12-1)
- [Dateiversionen](#page-13-0)
- **•** [Dateiverwendung](#page-14-0)
- [Metadaten](#page-14-1)

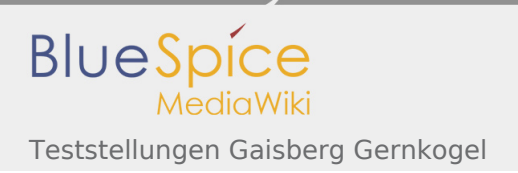

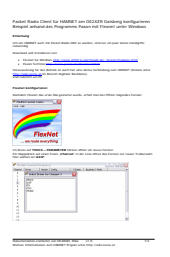

#### Gehe zu Seite OK

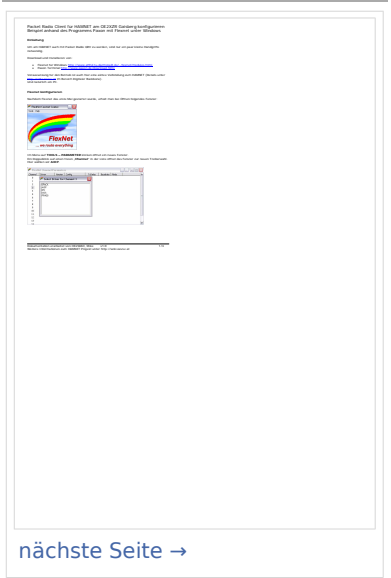

Größe der JPG-Vorschau dieser PDF-Datei: [424 × 600 Pixel.](https://wiki.oevsv.at/w/nsfr_img_auth.php/thumb/5/5e/Packet-OE2XZR.pdf/page1-424px-Packet-OE2XZR.pdf.jpg) Weitere Auflösung: [170 × 240 Pixel](https://wiki.oevsv.at/w/nsfr_img_auth.php/thumb/5/5e/Packet-OE2XZR.pdf/page1-170px-Packet-OE2XZR.pdf.jpg). [Originaldatei](#page-9-0) (1.240 × 1.754 Pixel, Dateigröße: 161 KB, MIME-Typ: application/pdf, 3 Seiten)

Packet Radio Zugang einrichten mit HAMNET am OE2XZR Gaisberg

#### Dateiversionen

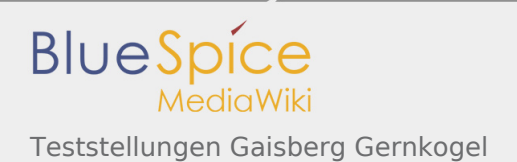

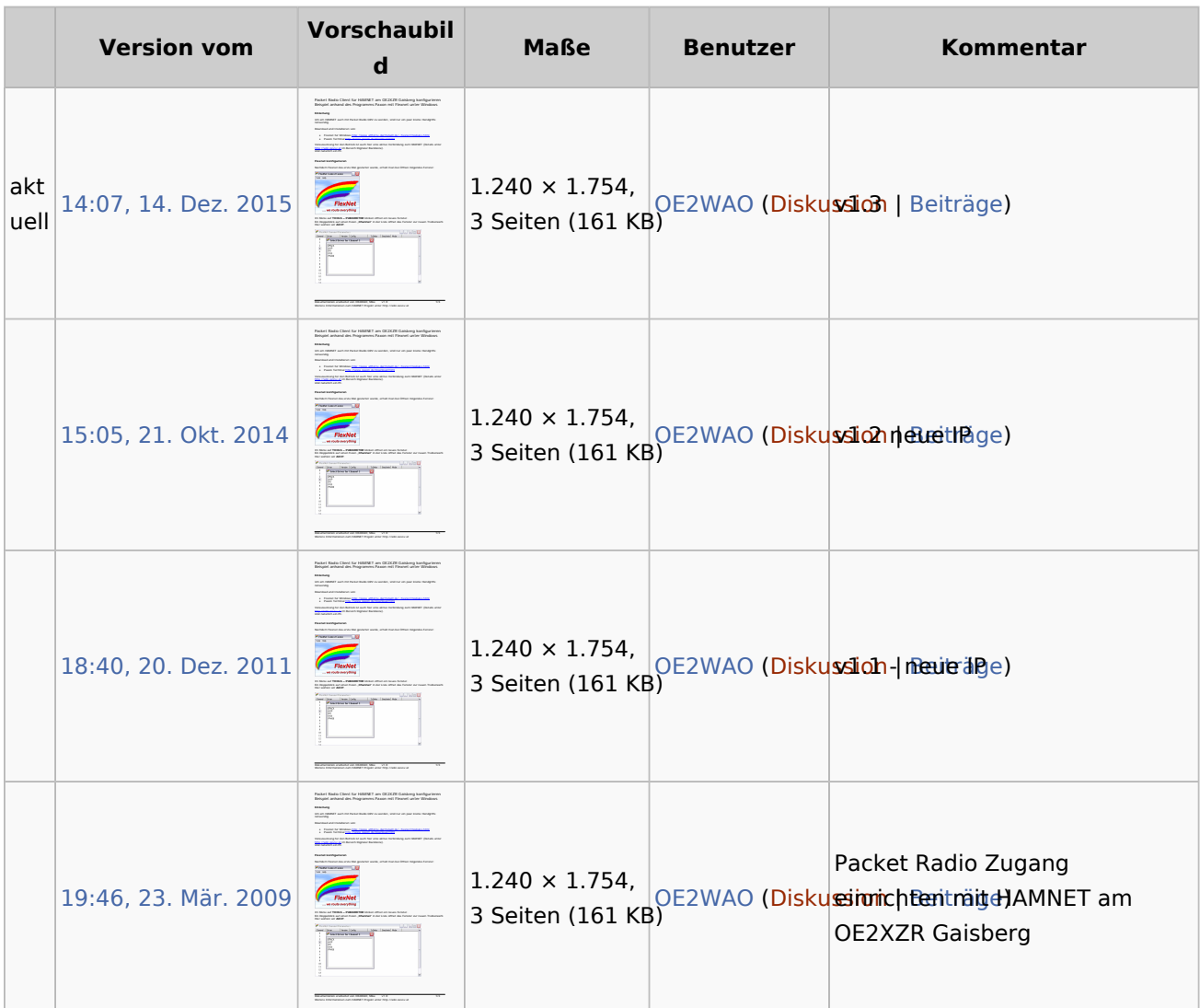

#### Dateiverwendung

Die folgenden 3 Seiten verwenden diese Datei:

- [Anwendungen am HAMNET](https://wiki.oevsv.at/wiki/Anwendungen_am_HAMNET)
- [Packet Radio via HAMNET](https://wiki.oevsv.at/wiki/Packet_Radio_via_HAMNET)
- [Teststellungen Gaisberg Gernkogel](#page-1-0)

#### Metadaten

Diese Datei enthält weitere Informationen, die in der Regel von der Digitalkamera oder dem verwendeten Scanner stammen. Durch nachträgliche Bearbeitung der Originaldatei können einige Details verändert worden sein.

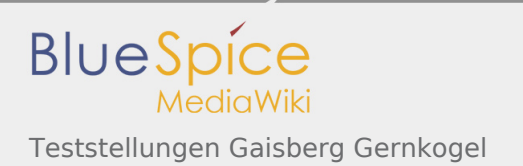

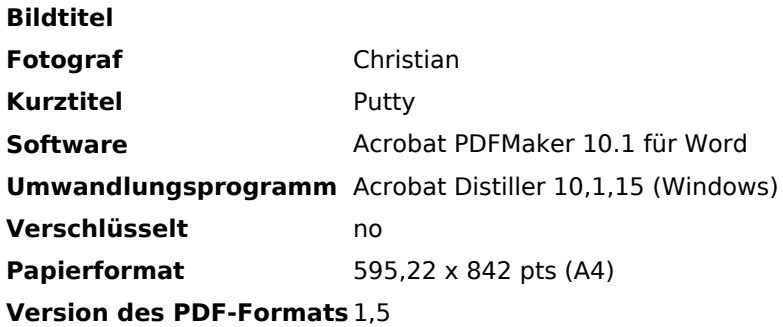

## <span id="page-12-0"></span>Datei:Router-Poweruser.pdf

- [Datei](#page-12-1)
- [Dateiversionen](#page-13-0)
- [Dateiverwendung](#page-14-0)
- <span id="page-12-1"></span>[Metadaten](#page-14-1)

Gehe zu Seite OK

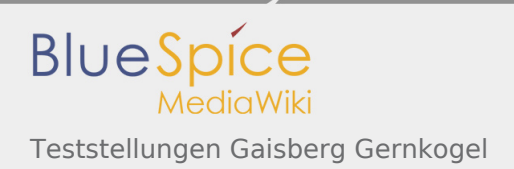

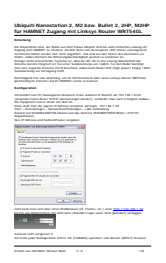

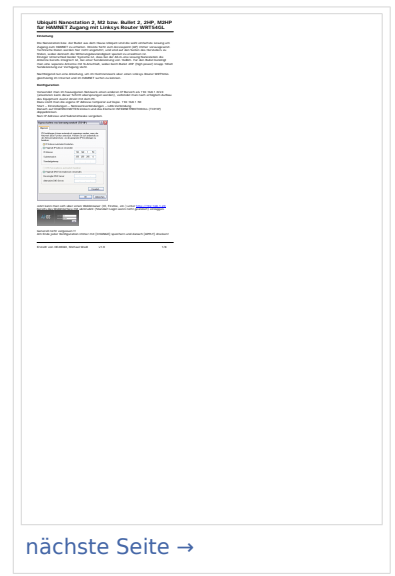

Größe der JPG-Vorschau dieser PDF-Datei: [424 × 600 Pixel.](https://wiki.oevsv.at/w/nsfr_img_auth.php/thumb/0/08/Router-Poweruser.pdf/page1-424px-Router-Poweruser.pdf.jpg) Weitere Auflösung: [170 × 240 Pixel](https://wiki.oevsv.at/w/nsfr_img_auth.php/thumb/0/08/Router-Poweruser.pdf/page1-170px-Router-Poweruser.pdf.jpg). [Originaldatei](#page-12-0) (1.240 × 1.754 Pixel, Dateigröße: 272 KB, MIME-Typ: application/pdf, 8 Seiten)

Aufbau- und Konfigurationsanleitung HAMNET PowerUser mit Router

#### <span id="page-13-0"></span>Dateiversionen

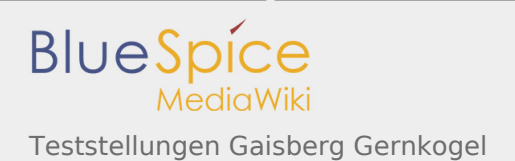

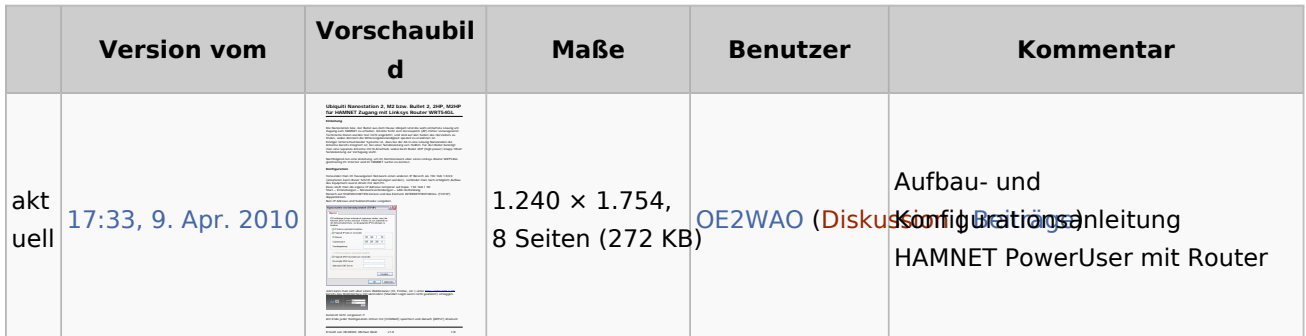

#### <span id="page-14-0"></span>Dateiverwendung

Die folgenden 2 Seiten verwenden diese Datei:

- [Teststellungen Gaisberg Gernkogel](#page-1-0)
- [Userequipment HAMNETpoweruser](https://wiki.oevsv.at/wiki/Userequipment_HAMNETpoweruser)

#### <span id="page-14-1"></span>Metadaten

Diese Datei enthält weitere Informationen, die in der Regel von der Digitalkamera oder dem verwendeten Scanner stammen. Durch nachträgliche Bearbeitung der Originaldatei können einige Details verändert worden sein.

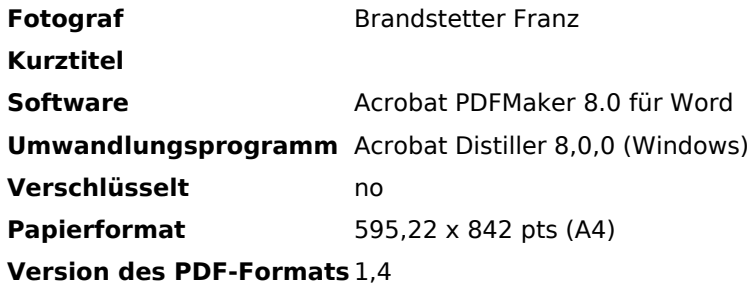